# Understanding Document Rotation

*Getting the Most from Solid Framework*

3rd July 2019

Solid Framework is an awesome tool for reconstructing documents from PDFs.

It can deal with both scanned and "Saved as" PDFs

### Solid Framework tries to help you

It is common when dealing with scanned documents to find that:

- some pages were scanned upside down, and others the right way up
- some pages were portrait and others were landscape format

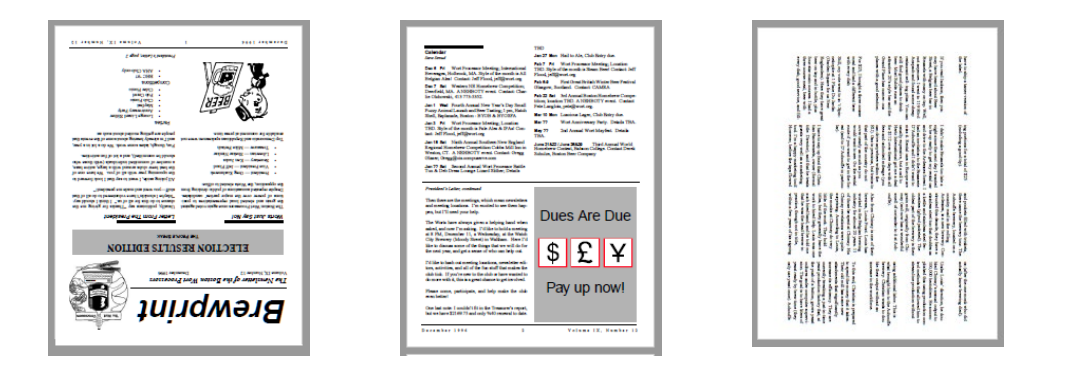

This can also happen with "Saved As" files that have been modified in a PDF editor

Solid Framework automatically detects the *dominant* text direction, and rotates the page so that text is horizontal

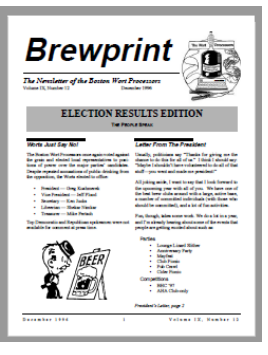

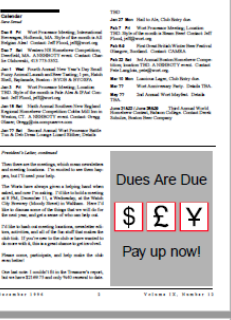

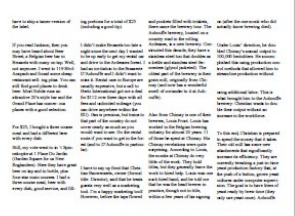

#### Rotation is on a page by page basis

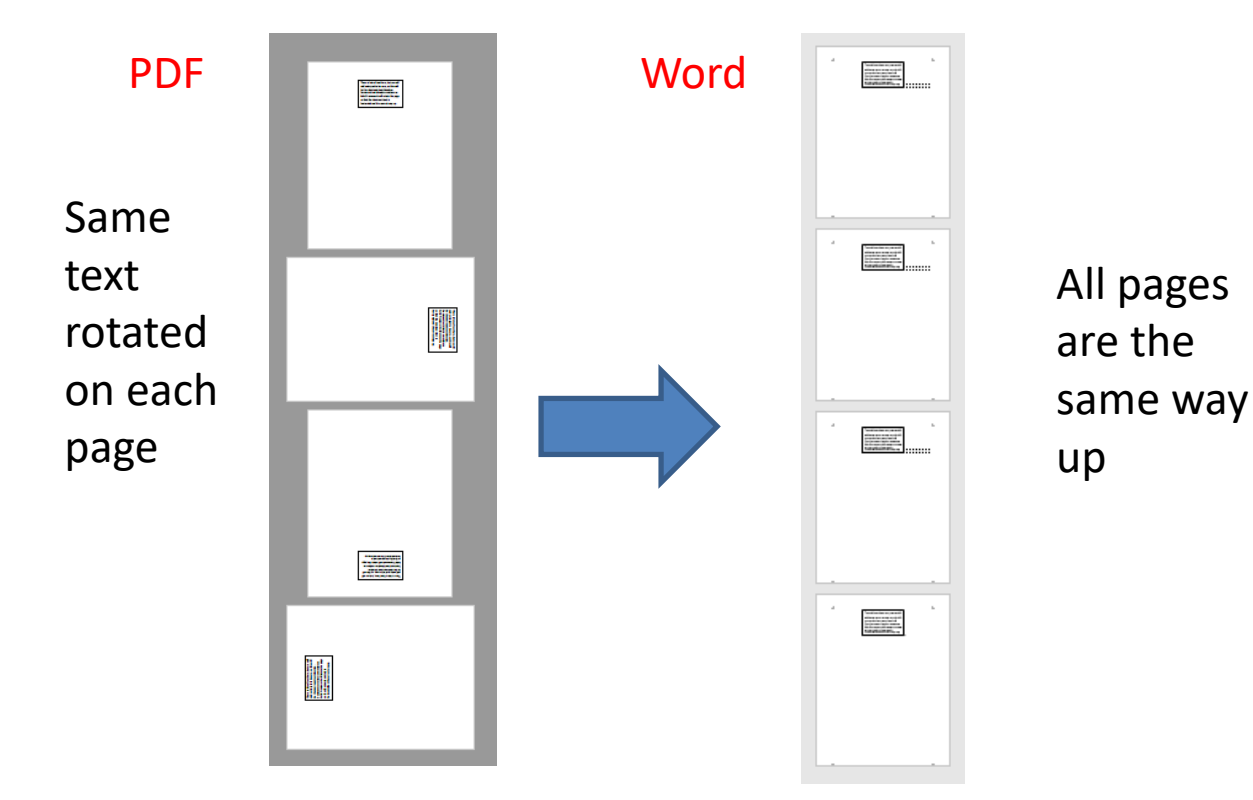

Sample file can be found at https://solidframework.net/wp-content/uploads/samples/textbox\_orientation\_multipage.pdf

This conversion is obvious when converting to Word, but the same effect occurs when a "Core Model" is created.

The Core Model is a structured "in-memory" representation of the PDF contents and offers many opportunities to deal with the *data* within the PDF without the need to convert to a Word Document.

#### Is this behaviour optional?

You can prevent the Converter from rotating a page left or right by 90 degrees (changing landscape to portrait or vice versa) using

converter.AutoRotate = false

It is *not* possible to prevent pages being rotated by 180 degrees if the dominant text is upside down.

It is *not* possible to prevent this behaviour when using the Core Model.

# Identifying that page rotation occurred

GetPageWasAutoRotated(pageNumber) indicates the angle (in degrees clockwise) that the page was rotated in order to get it "the right way up"

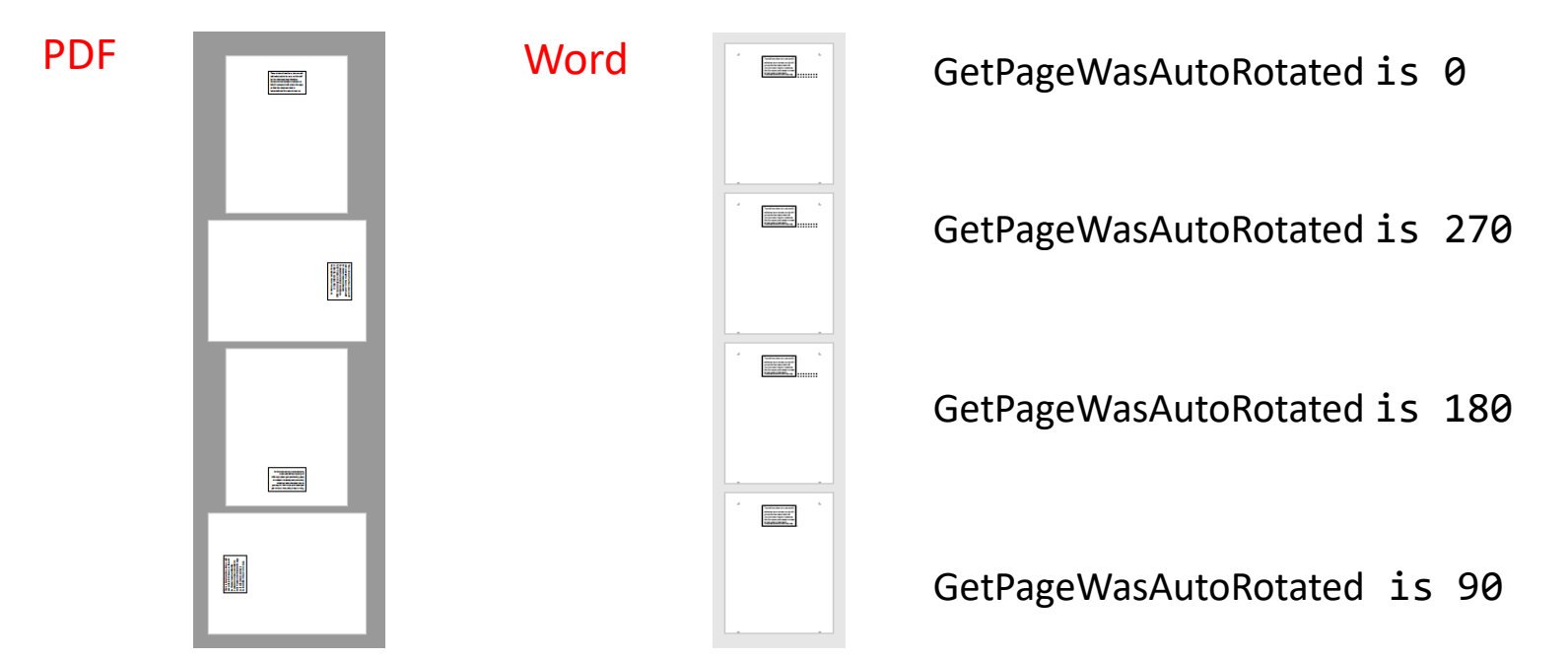

Note: "pageNumber" starts at one for the first page – even if a subset of pages were used to create the Core Model

What happens if there are different text orientations on the same page?

Solid Framework will detect the dominant text direction and rotate the page so that text is the right way up.

This can be a little confusing!

# Dealing with different text orientations on the same page

The sample file contains fours pages

- each page has same general layout,
- one text box on each page contains more text which will make it dominate

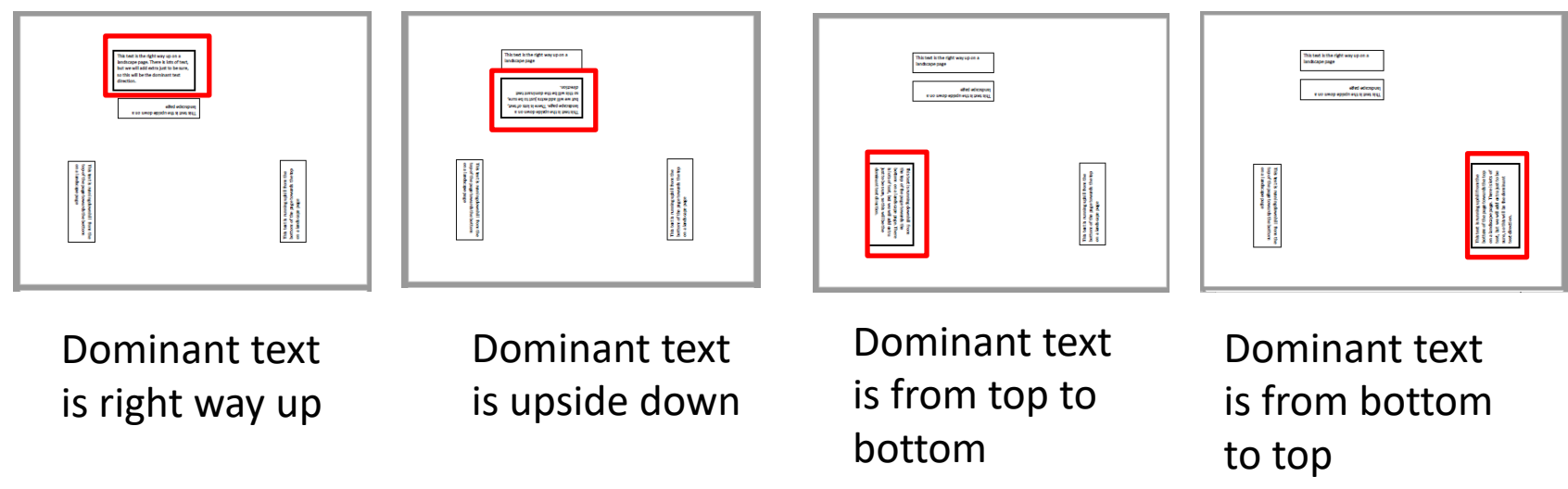

Sample file can be found at https://solidframework.net/wp-content/uploads/samples/rotated\_textboxes\_landscape.pdf

#### Dominant text is right way up

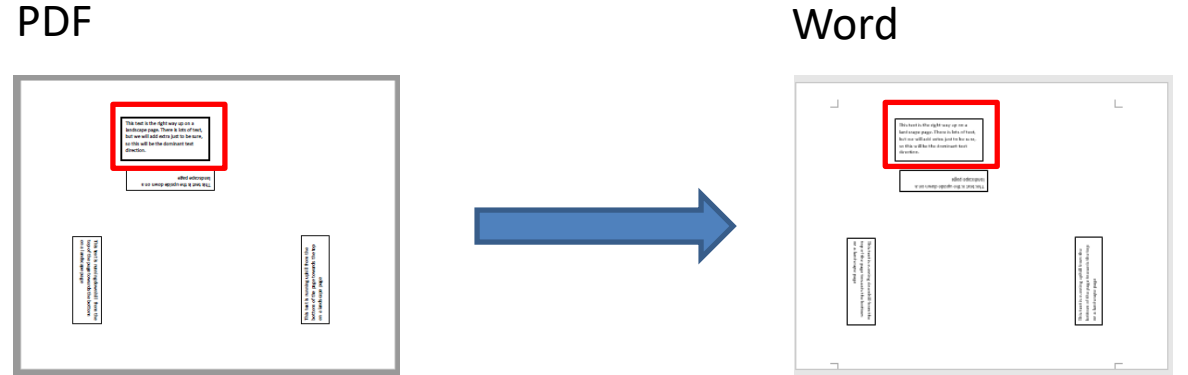

No change

#### Dominant text is upside down

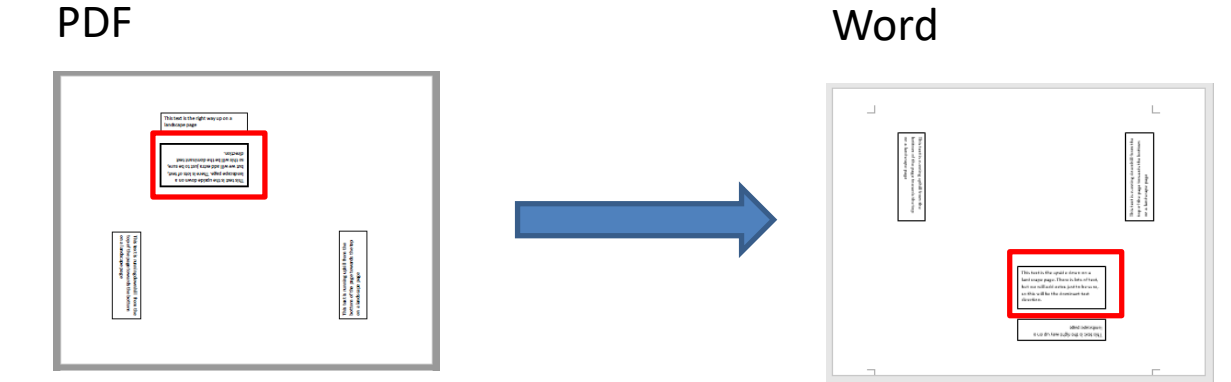

Page rotated upside down

#### Dominant text runs from top to bottom

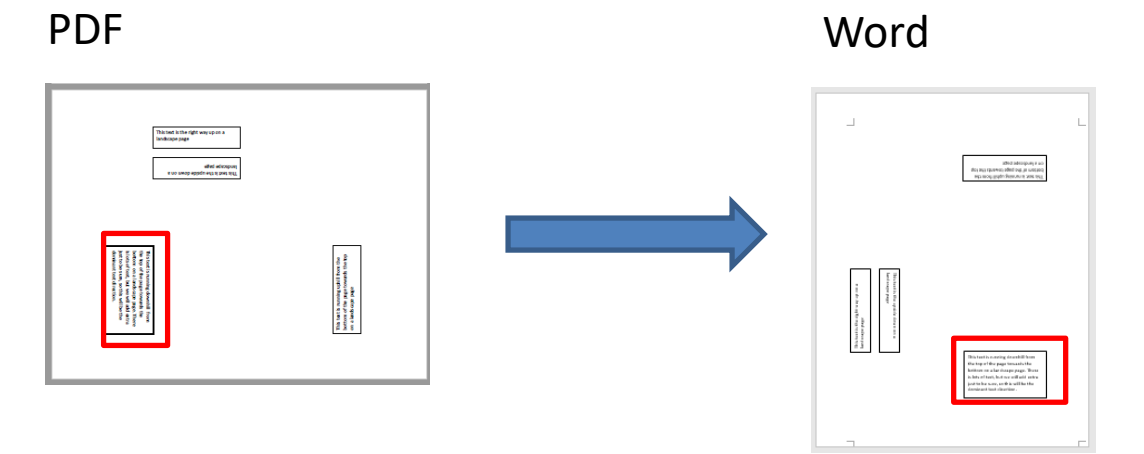

Page rotated left

#### Dominant text runs from bottom to top

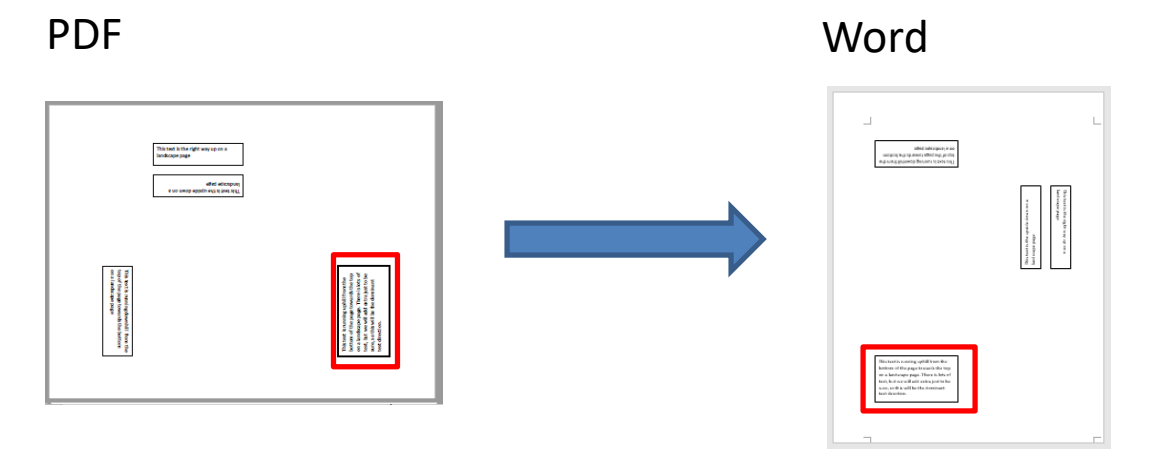

Page rotated right

#### Identifying the orientation of text in the original PDF

Only applies to text within Text boxes

Logic for calculating the direction of text in the original document is complex.

Need to use:

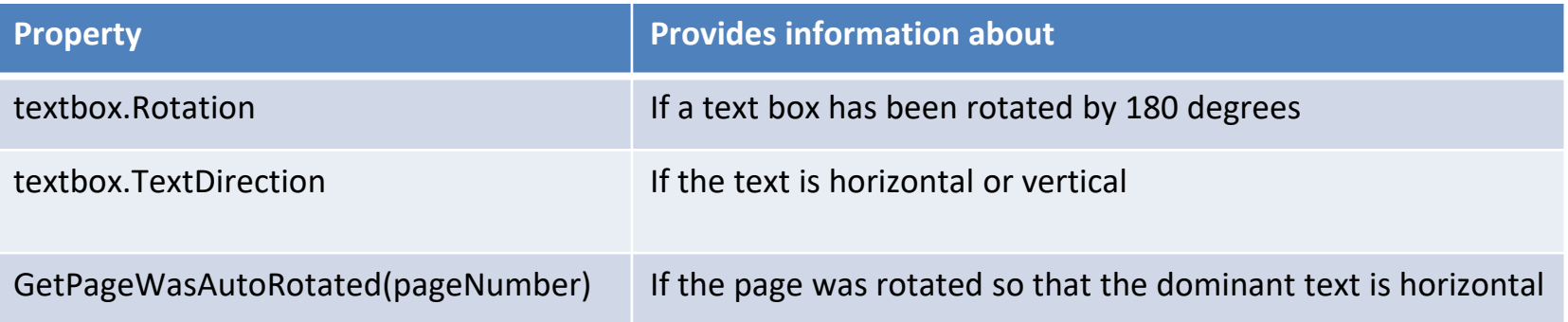

#### Sample Code

```
private TextBoxRotation GetRotationForTextBox(SolidFramework.Model.Plumbing.TextBox tb, LayoutDocument ld, CoreModel cm)
```

```
int workingRotation = 0;
```
{

{

 $\overline{ }$ 

```
//the TextBox rotation is only really useful to identify whether the textbox has been rotated 180 degrees, since vertical text does not require the text box to be rotated.
if (tb.Rotation > 0)
```

```
//Ensure the rotation is right-angled (divisible by 90), since other values are possible. This is most likely if the document was scanned.
workingRotation = (int)(Math.Round((tb.Rotation / (double)90)) * 90) % 360;
```

```
//TextDirection.Horizontal may relate to text that was originally the right way up, or which was upside down.
```

```
if (tb.TextDirection != TextDirection.Horizontal)
```

```
{
    switch (tb.TextDirection)
    {
       case TextDirection.Rotate90:
            workingRotation = 90;
            break;
        case TextDirection.Rotate270:
            workingRotation = 270;
            break;
       default:
            break;
    }
}
int pageNumber = -1;
int pageDir = -1;
int initialRotation = -1;
int finalRotation = -1;
//Get the LayoutTextBox that contains layout information for the textbox. This is done as one method of getting the pagenumber
LayoutTextBox ltb = ld.FindLayoutObject(tb.GetID()) as LayoutTextBox;
if (l+b != null){
   pageNumber = ltb.GetPageNumber();
   pageDir = cm.GetPageWasAutoRotated(pageNumber);
```

```
initialRotation = (360 + workingRotation - pageDir) % 360;
finalRotation = workingRotation;
```

```
return new TextBoxRotation(tb.TextDirection, tb.Rotation, initialRotation, finalRotation, pageDir, pageNumber);
```
}

}

# **Summary**

Solid Framework aims to minimise the number of choices that users have to make by setting logical defaults.

For most users this works well.

If required, the orientation of text can be calculated.

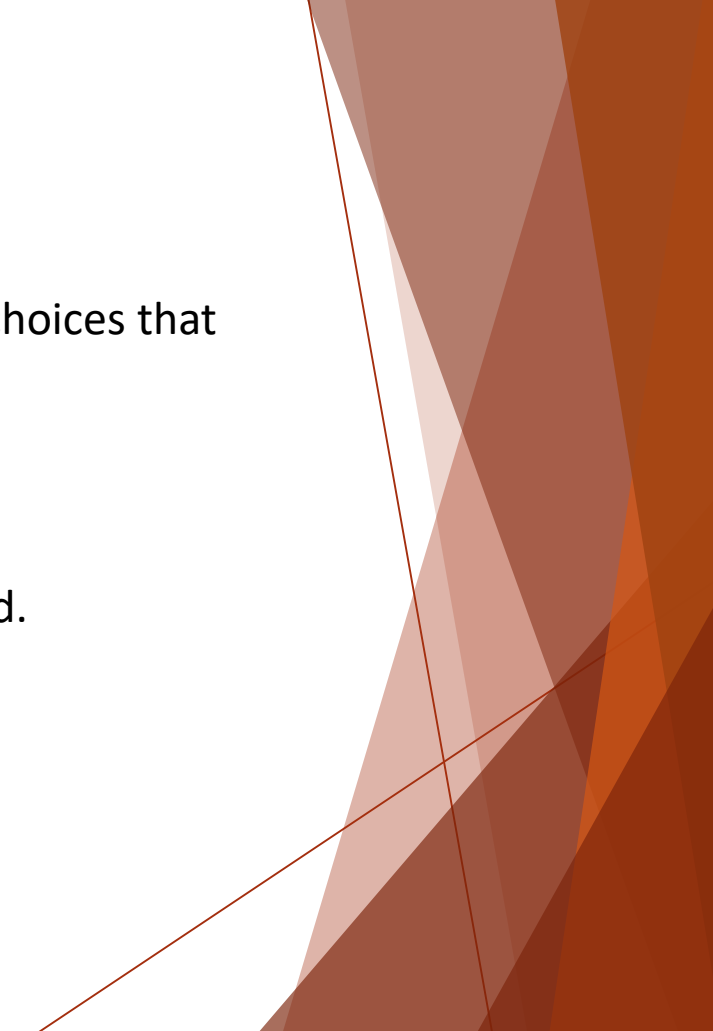